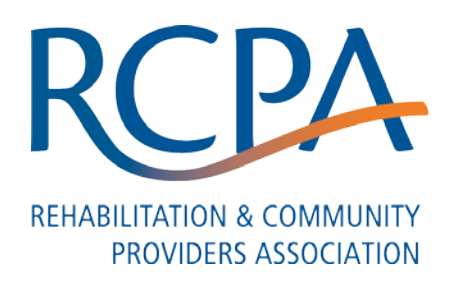

# **Email Blast**

# **EVV Compliance Reminder for OBRA Waiver and Act 150 Participants**

**If providers of personal care services (PCS) in the OBRA waiver or Act 150 program have not already started implementing electronic visit verification (EVV), providers are at risk of being out of compliance on January 1, 2021.** 

All claims and encounters for PCS subjected to EVV requirements for dates of service on or after January 1, 2021 must have a corresponding electronic visit, or the claims payment will be impacted. Manual editing compliance rates will also go into effect on January 1, 2021. Please reference the recently released bulletins – [Electronic Visit Verification \(EVV\) for Personal Care Services \(PCS\) Bulletin, Number 07-20-04, 54-20-04, 59-](https://www.dhs.pa.gov/docs/Publications/Documents/FORMS%20AND%20PUBS%20OMAP/MAB2020091001.pdf) [20-04, 00-20-03](https://www.dhs.pa.gov/docs/Publications/Documents/FORMS%20AND%20PUBS%20OMAP/MAB2020091001.pdf) and [Electronic Visit Verification for Personal Care Services Provided in Fee-for-Service](https://www.dhs.pa.gov/docs/Publications/Documents/FORMS%20AND%20PUBS%20OMAP/MAB2020082601.pdf)  [Delivery System, Number 05-20-03](https://www.dhs.pa.gov/docs/Publications/Documents/FORMS%20AND%20PUBS%20OMAP/MAB2020082601.pdf) – for additional details.

Support volume is expected to increase now through the end of January. Please be aware that response times may be longer than normal during this time.

If you do not have a working EVV system at this time or are experiencing difficulties in integrating your alternate EVV system with the Department of Human Services (DHS) aggregator, DHS strongly encourages you to consider using the DHS Sandata EVV system as an interim solution in order to mitigate payment impacts. Providers electing to use the DHS Sandata EVV system must complete Sandata's "Pennsylvania DHS – Electronic Visit Verification (EVV) Self-Paced Training for Agency Providers" training in order to receive credentials to use the system for OBRA, Act 150, and Offices of Developmental Programs (ODP) and Medical Assistance (MA) Programs fee-for-service participants. Please begin this process as soon as possible by completing the [sign-up form.](https://sandatalearn.com/#/signup-form)

Upon completing the self-paced training required for using the DHS Sandata EVV system, providers will be issued a welcome kit, including their agency's production credentials. Providers must set up their agency and direct care workers and activate members in the EVV provider portal as well as train the rest of their staff on how to use the system, including the Sandata Mobile Connect<sup>™</sup> application and Telephonic Visit Verification (TVV™) visit capture modalities for their direct care workers. Providers should be aware of the time involved with completely setting up the DHS Sandata EVV system. The time for complete setup will vary by agency.

# **Common Questions**

#### **Q: I am using the DHS Sandata EVV system, and my password has expired. How do I reset my password?**

A: Please note that Sandata passwords must be renewed every 60 days. You should be resetting your password prior to expiration. If your password has expired, the Provider Assistance Center (PAC) can assist you in resetting your password. PAC may be contacted via [email.](mailto:papac1@dxc.com)

#### **Q: I am using the DHS Sandata EVV system, and I do not see all of my visits in "Visit Maintenance." How do I view all of my visits?**

A: The default setting in the Visit Maintenance module allows providers to identify all visits with exceptions that require acknowledgement or fixes from the current day. In order to see all visits, navigate to the Visit Maintenance module and click "Update your Date Range Parameters". Then, above the search button, select the drop-down feature in the "Filter Visits By" field and click "All Visits". Finally, click "Search".

# **Q: I am using an alternate EVV system. How do I view my visits in the DHS aggregator?**

A: Log into the DHS aggregator and navigate to "Visit Review" on the menu. Update your search parameters, ensuring that the "Filter Visit By" drop-down has "All Visits" selected and that your date range covers all of the dates when visits that are in question occurred. Then click "Search". For additional guidance, please refer to the "Online Manual" that is accessible from the DHS Aggregator Portal menu.

Alternate EVV agencies should review the exceptions and will need to log into their own EVV system to make the needed updates/corrections and resubmit those visits in an AltEVV file to the DHS aggregator.

Your agency system administrator/trainer can also refer to the "PA-DHS Alt EVV – [AGGREGATOR Self-](https://gcc02.safelinks.protection.outlook.com/?url=https%3A%2F%2Fwww.sandatalearn.com%2F%3FKeyName%3DPAAltevv&data=04%7C01%7Cjabickel%40pa.gov%7C6927b88aaf574bb6dfce08d8a1c38c31%7C418e284101284dd59b6c47fc5a9a1bde%7C0%7C0%7C637437208549794097%7CUnknown%7CTWFpbGZsb3d8eyJWIjoiMC4wLjAwMDAiLCJQIjoiV2luMzIiLCJBTiI6Ik1haWwiLCJXVCI6Mn0%3D%7C1000&sdata=cU2Gs2%2BxZuq5KdAOSAm46Gfs9Ojt59G76zIZGFKyMLI%3D&reserved=0)[Paced"](https://gcc02.safelinks.protection.outlook.com/?url=https%3A%2F%2Fwww.sandatalearn.com%2F%3FKeyName%3DPAAltevv&data=04%7C01%7Cjabickel%40pa.gov%7C6927b88aaf574bb6dfce08d8a1c38c31%7C418e284101284dd59b6c47fc5a9a1bde%7C0%7C0%7C637437208549794097%7CUnknown%7CTWFpbGZsb3d8eyJWIjoiMC4wLjAwMDAiLCJQIjoiV2luMzIiLCJBTiI6Ik1haWwiLCJXVCI6Mn0%3D%7C1000&sdata=cU2Gs2%2BxZuq5KdAOSAm46Gfs9Ojt59G76zIZGFKyMLI%3D&reserved=0) training on the Sandata Learning Management System (LMS).

#### **Q: My visits are showing exceptions. How do I fix this?**

A: If your agency uses the DHS Sandata EVV system, log into the EVV provider portal and click on "Visit Maintenance". Then update your search parameters so that the "Filter Visit By" drop-down has "All Exceptions" selected and your date range covers all of the dates when visits that are in question occurred. Then click "Search".

To resolve exceptions, please refer to Chapter 8: Visit Maintenance, Sections 8-17: "Identifying Exceptions" and 8-19: "Correcting Exceptions" from the [EVV Sandata Training Guide](https://gcc02.safelinks.protection.outlook.com/?url=https%3A%2F%2Fwww.dhs.pa.gov%2Fproviders%2FBilling-Info%2FDocuments%2FPA-DHS%2520Standard%2520Sandata%2520EVV%2520Agency%2520Provider_Participant%2520Training%2520Guide_w%2520Scheduling%2520and%2520Billing%2520Master_10.04.2019.pdf&data=04%7C01%7Cjabickel%40pa.gov%7C6927b88aaf574bb6dfce08d8a1c38c31%7C418e284101284dd59b6c47fc5a9a1bde%7C0%7C0%7C637437208549804052%7CUnknown%7CTWFpbGZsb3d8eyJWIjoiMC4wLjAwMDAiLCJQIjoiV2luMzIiLCJBTiI6Ik1haWwiLCJXVCI6Mn0%3D%7C1000&sdata=AEu4LJyJ%2F3IJHcu9l4ZN5gq5Nvnp7bMF2S4Fgs%2Fvrw0%3D&reserved=0) that is available on the PA-DHS EVV webpage.

If you are an alternate EVV agency, log into the DHS aggregator and navigate to "Visit Review" on the menu. Then update your search parameters, ensuring that the "Filter Visit By" drop-down has "All Exceptions" selected and that your date range covers all of the dates when visits that are in question occurred. Then click "Search". Alternate EVV agencies should review the exception results and will need to log into their own EVV system to make the needed updates/corrections and resubmit those visits in an AltEVV file to the DHS aggregator. For additional guidance, please refer to the "Online Manual" that is accessible from the DHS Aggregator Portal menu.

#### **Q: Why do I get a duplicate e-mail error in the employee module?**

A: Verify that you do not have a double entry in the employee module for the same staff member. If so, please make one inactive and delete the email to avoid the duplicate error.

#### **Q: My client was just approved for services but isn't showing up in the DHS Sandata EVV system. When can I expect the client to show in my system?**

A: Please allow one week from the date of the authorization for the client to show in your Sandata EVV system. If services need to be rendered prior to this time, log visits as an unknown client until the recipient shows in DHS Sandata EVV.

# **Q: How do I train my staff to use the DHS Sandata EVV system?**

A: Providers are responsible for training staff to use the DHS Sandata EVV system. The agency administrators who completed the training should be training others. While the Sandata LMS system is limited to two accounts per provider agency, the agency administrator/trainer can choose to use their account to share the Sandata LMS content. The administrator/trainer can display their screen and walk staff through the designated areas in which they need to train (for example, the Sandata Mobile Connect application).

# **Q: I am using an alternate EVV system, and I received my production credentials. What do I do now?**

A: If you have been provided with production credentials, you should be accessing those credentials within 24 hours of receipt. Providers must then confirm that their EVV data is viewable in the DHS aggregator in order to complete the certification process. Once the provider views the data, providers must contact the PA Alternate EVV Support Team to confirm by [email](mailto:PAAltEVV@sandata.com) or by phone at 1-855-705-2407.

# **Q: I am using an alternate EVV system, and I am experiencing rejections. Who should I contact?**

A: If your agency is receiving claims that set either ESC 927 or ESC 928, first log into the DHS EVV Aggregator Portal to confirm that your EVV visit data has been received and is correct. If your EVV data for the matching visit(s) is found, and all data elements are accurate, please contact your alternate EVV vendor to determine whether they received a Sandata Technologies error file for your agency. If so, the vendor should review the Sandata error file and determine whether the provider or vendor needs to make the required changes. If further support is needed to resolve a technical error, you should reach out to the PA Alternate EVV Support Team by phone at 1-855-705-2407 or by [email.](mailto:PAAltEVV@sandata.com)

# **Q: Who should I contact with billing questions?**

A: Billing questions should be directed to the appropriate DHS program office:

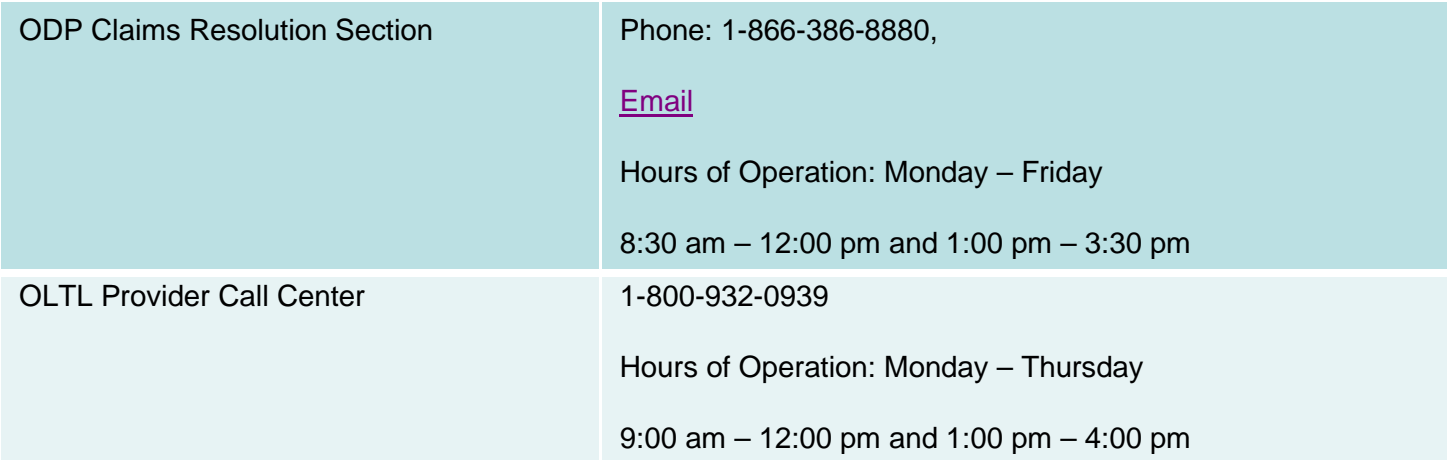

Do not forget that you have available resources on the [PA DHS EVV website.](https://www.dhs.pa.gov/providers/Billing-Info/Pages/EVV.aspx) These resources include a [FAQs page,](https://www.dhs.pa.gov/providers/Billing-Info/Pages/EVV-FAQ.aspx) which may answer a majority of your questions as well.

If you have any questions, please [email](mailto:RA-PWEVVNOTICE@pa.gov) them.